### **بسم االله الرحمن الرحیم**

**{ شرح تشغیل نھج مجموعات الأمان القروب بولیسي Policy Group في الویندوز XP باستخدام ٣ طرق }**

# **على بركة االله نبدأ:**

**|الطریقة الأولى|**

**اذھب الى تشغیل Run ثم أكتب الأمر msc.gpedit**

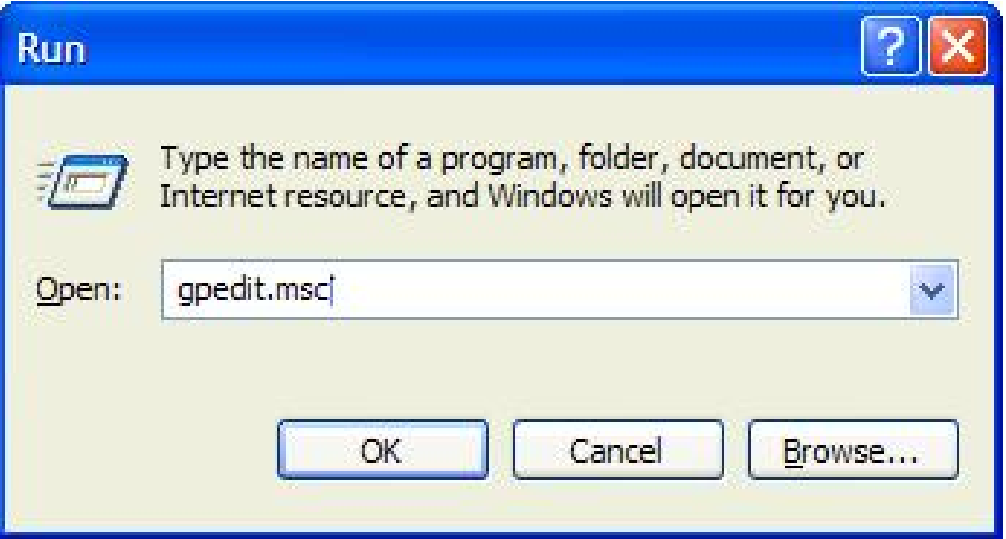

**لتظھر لك بعد ذلك الشاشة الرئیسیة لـ Policy Group**

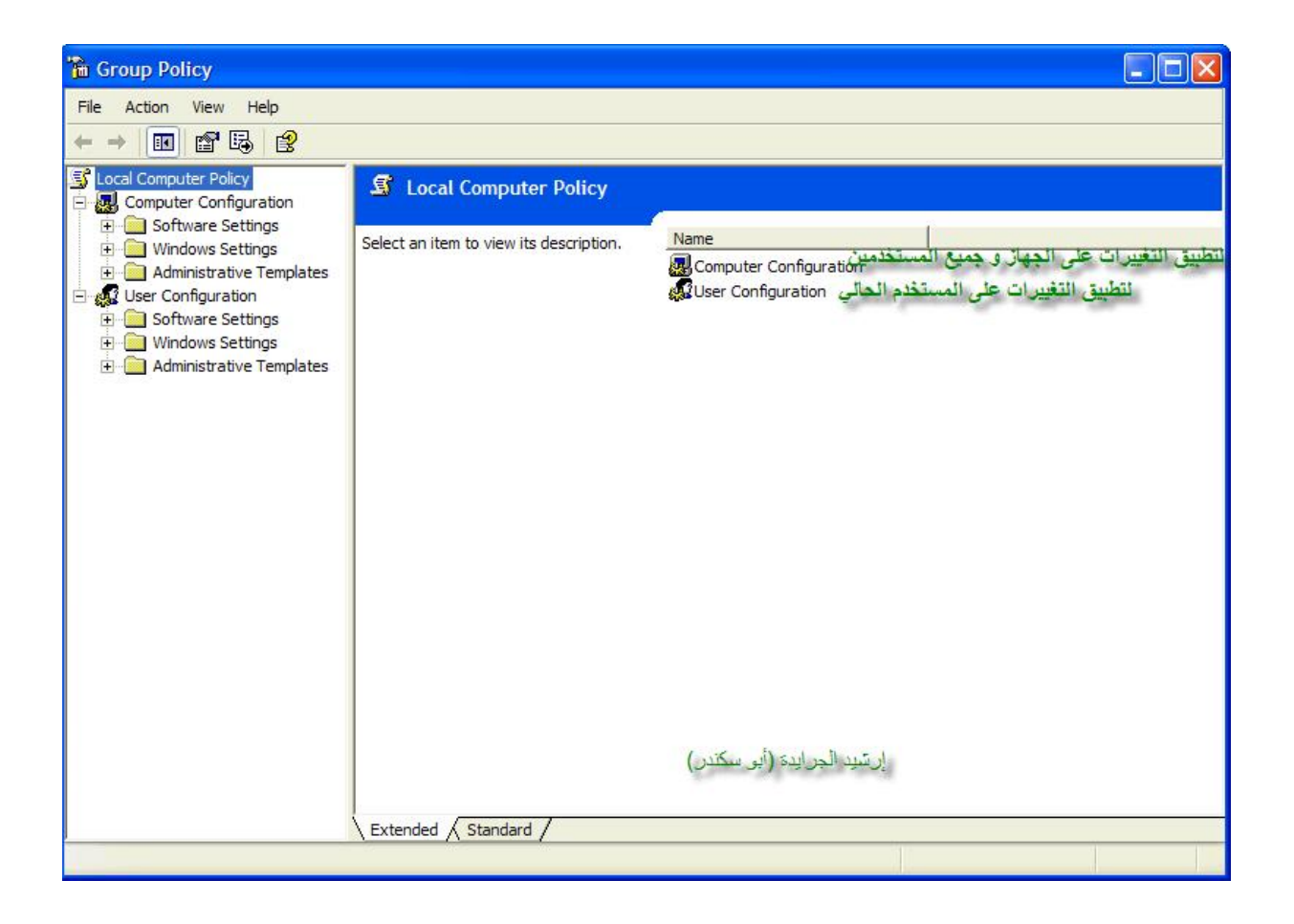

**|الطریقة الثانیة| اذھب الى البحث العادي**

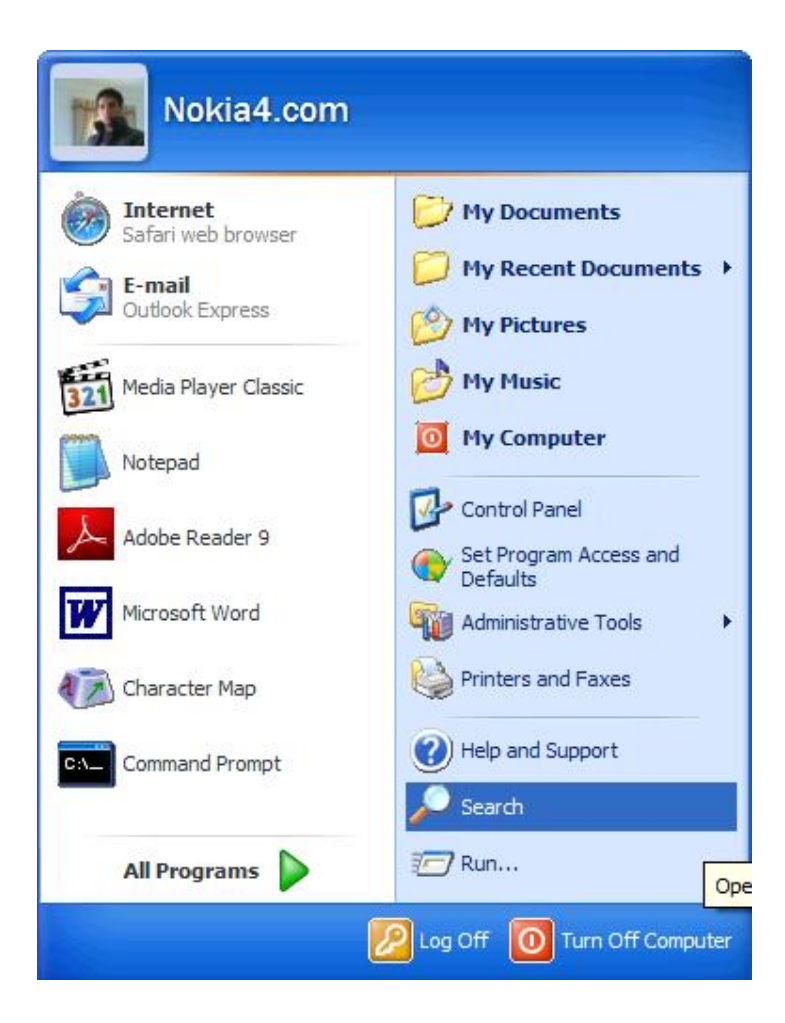

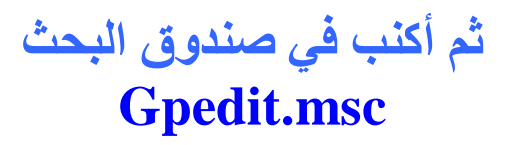

**لتظھر لك ھذه النتائج Gpedit.msc في المجلد C:\Windows\System32**

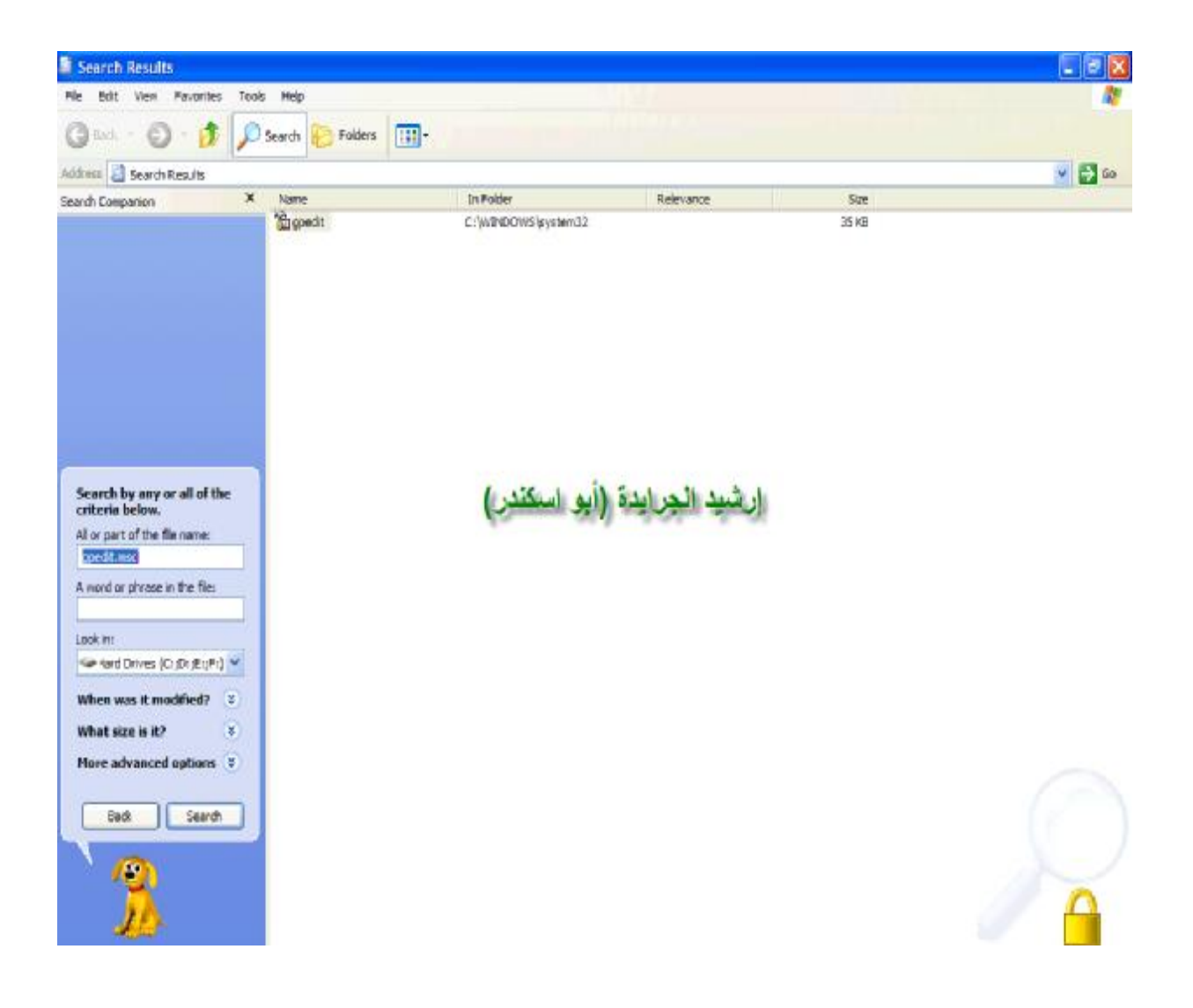

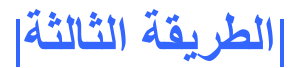

**اذھب الى تشغیل Run ثم أكتب الأمر mmc**

**Microsoft Management Console**

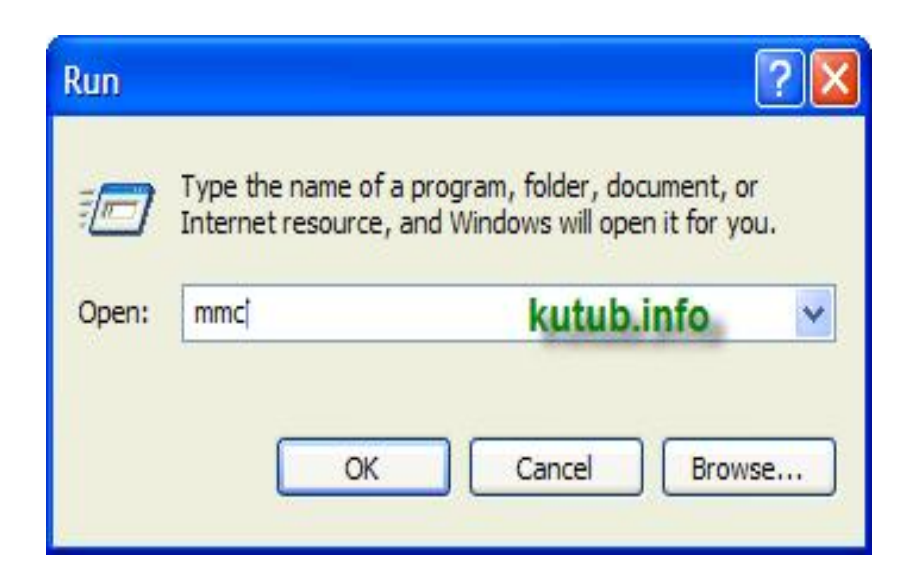

**لتظھر بعد ذلك الشاشة الرئیسیة لـ:**

#### **Microsoft Management Console**

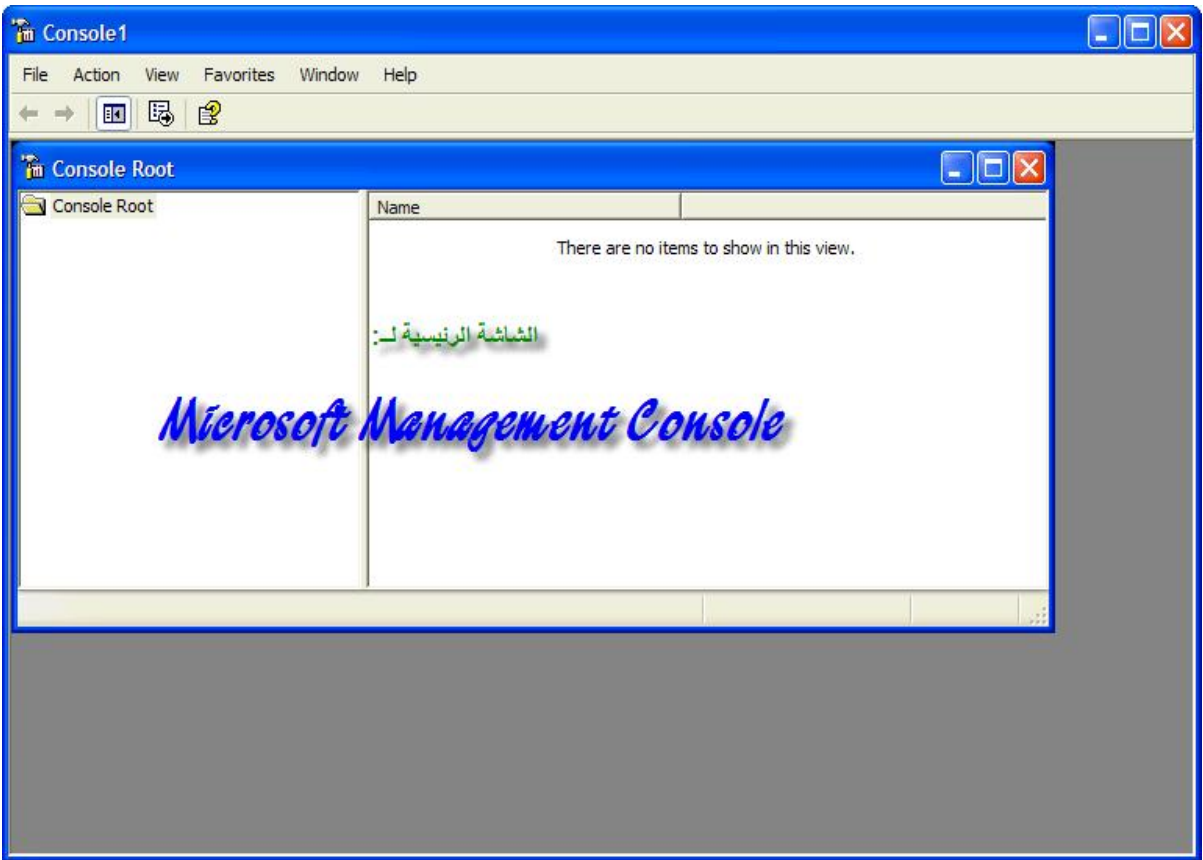

## اذهب إلى لائحة File ثم ... Add/Remove Snap -in

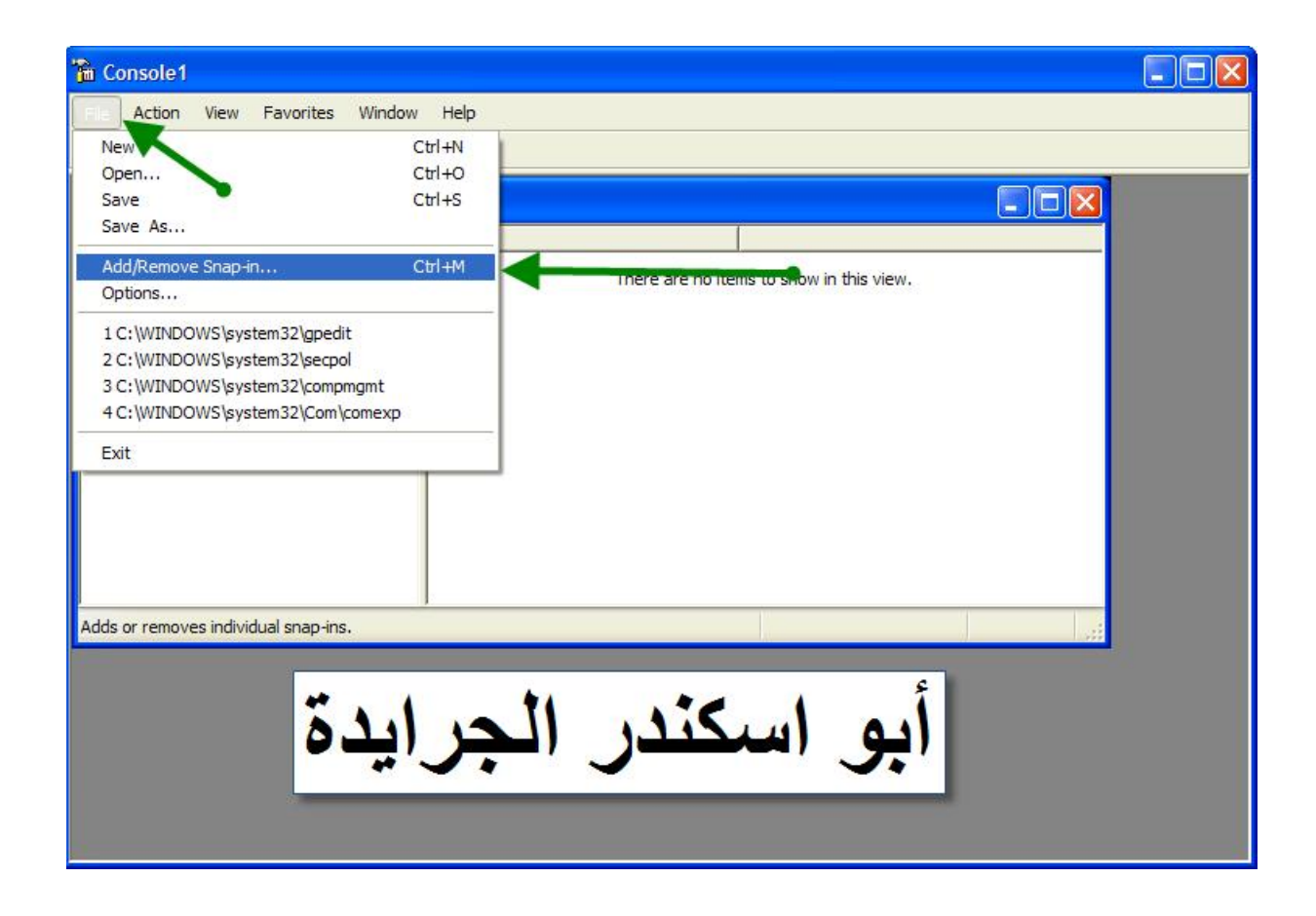

بعد ذلك تظهر لك هذه الشاشة اختر منها Add في الأسفل

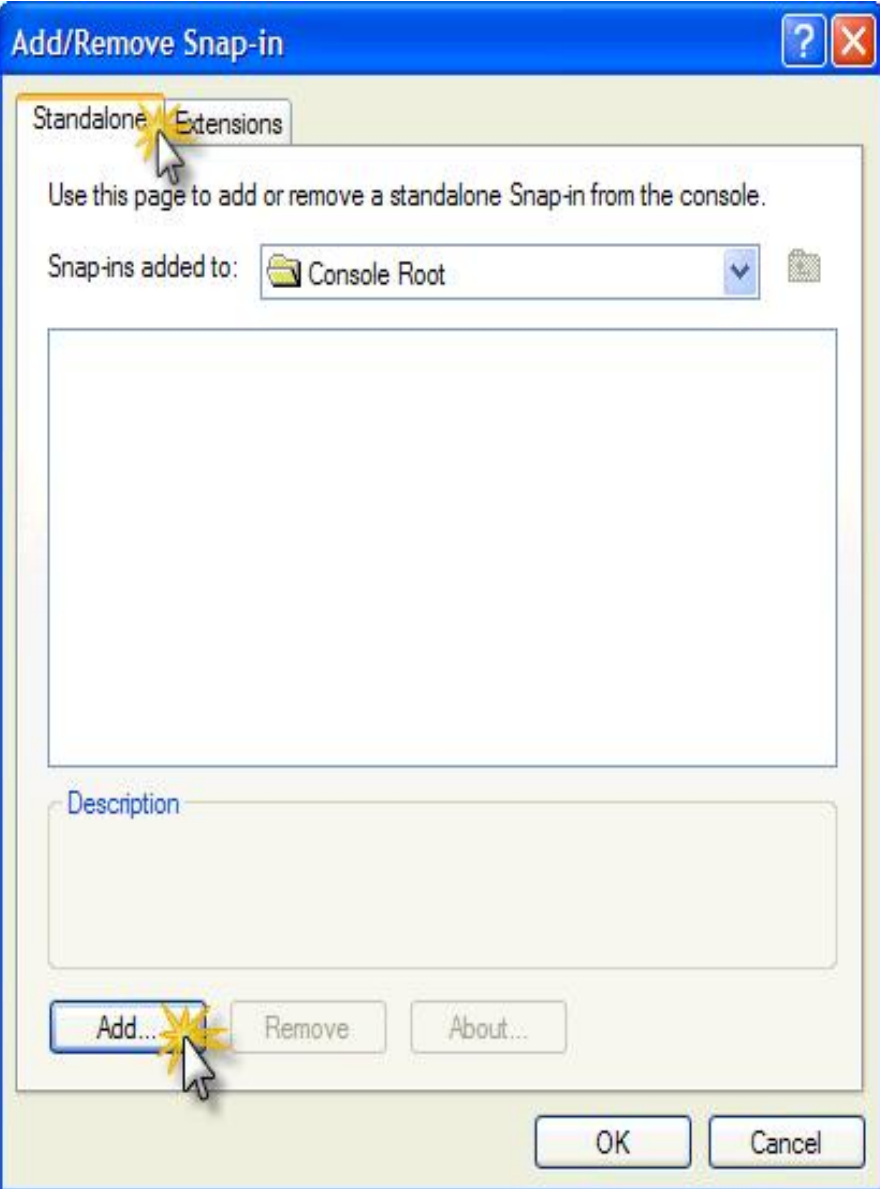

**ثم تابع الصورة في الأسفل**

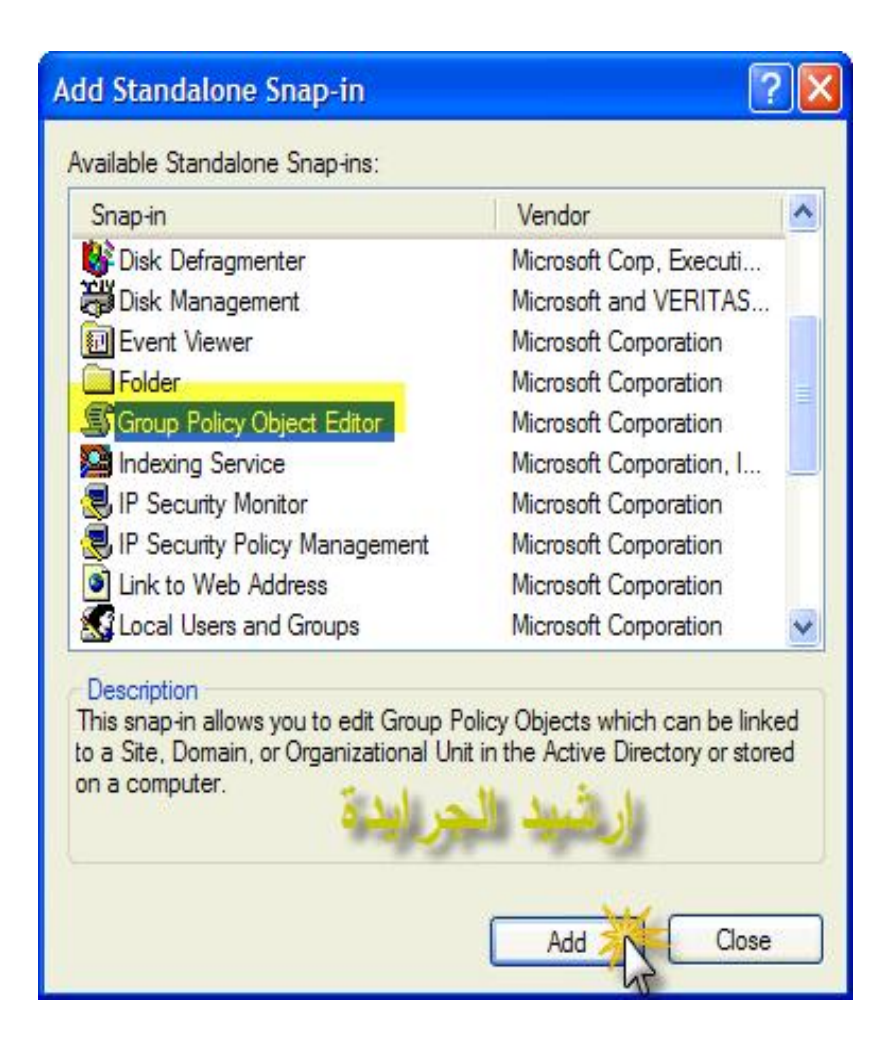

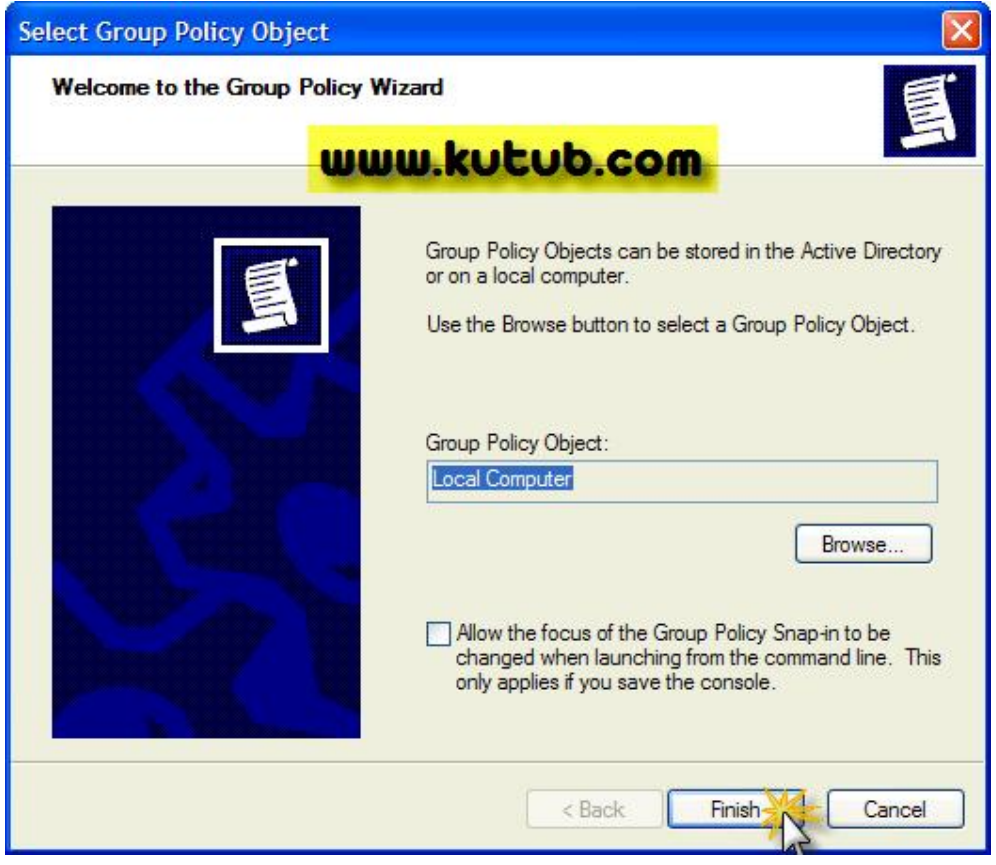

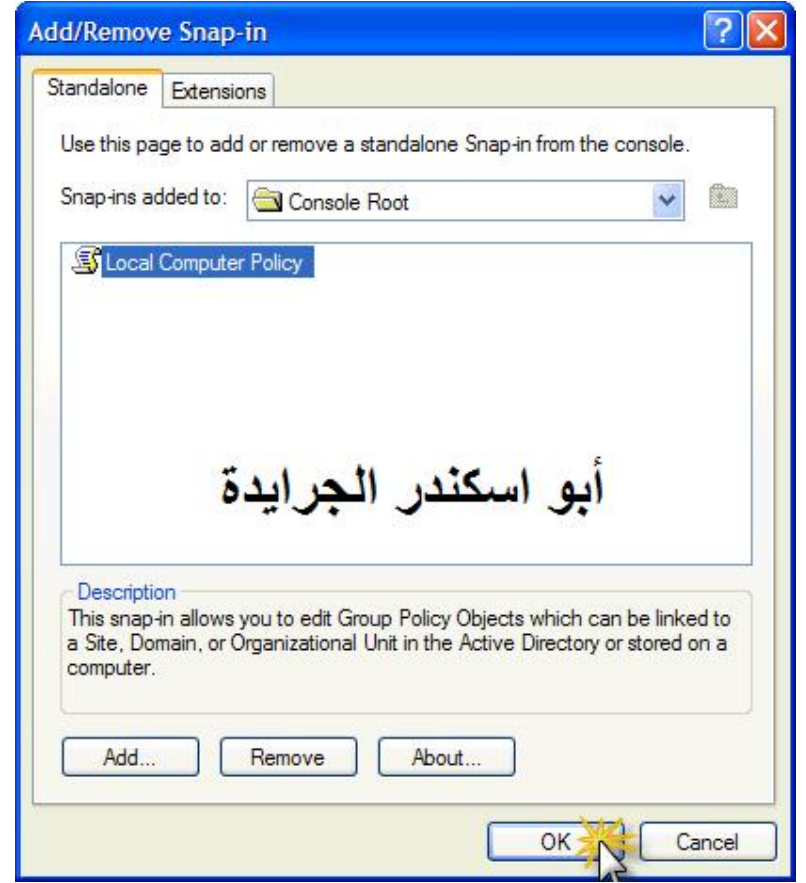

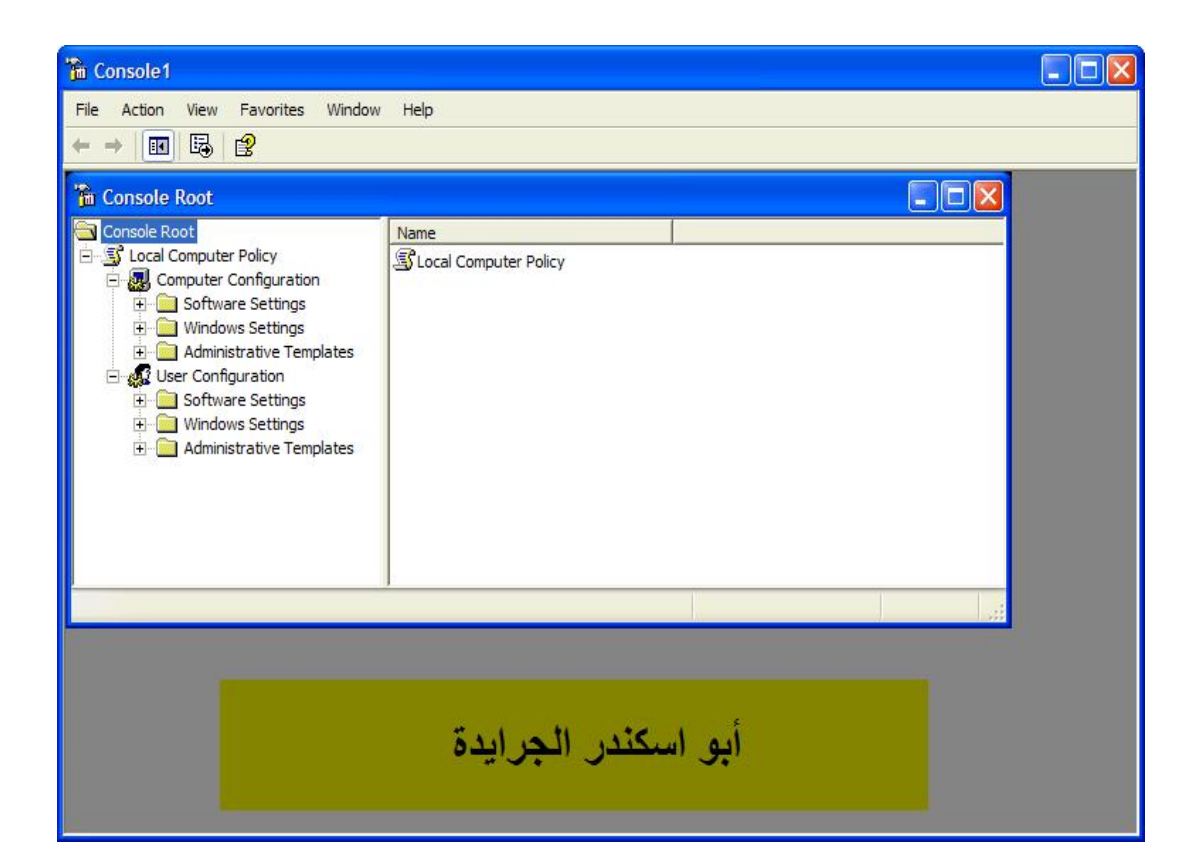

**بحمداالله**

## **السید: إرشید الھوین الجرایدة (أبو اسكندر) الأردن/المفرق**

**[www.kutub.info](http://www.kutub.info)**